# **Docker/Kubernetes on Mac Apple M1-Max**

**ALERT This content may no longer be applicable.**

- [Enable Buildkit](#page-0-0)
- [Enable Experimental Features](#page-0-1)
- [Add Environment Variables](#page-1-0)
- [Docker Build Errors](#page-2-0)
- ["failed to solve with frontend dockerfile.v0"](#page-2-1)
- [Building for ARM64](#page-2-2)

It seems that for docker to work best, we need to do the following things:

### <span id="page-0-0"></span>Enable Buildkit

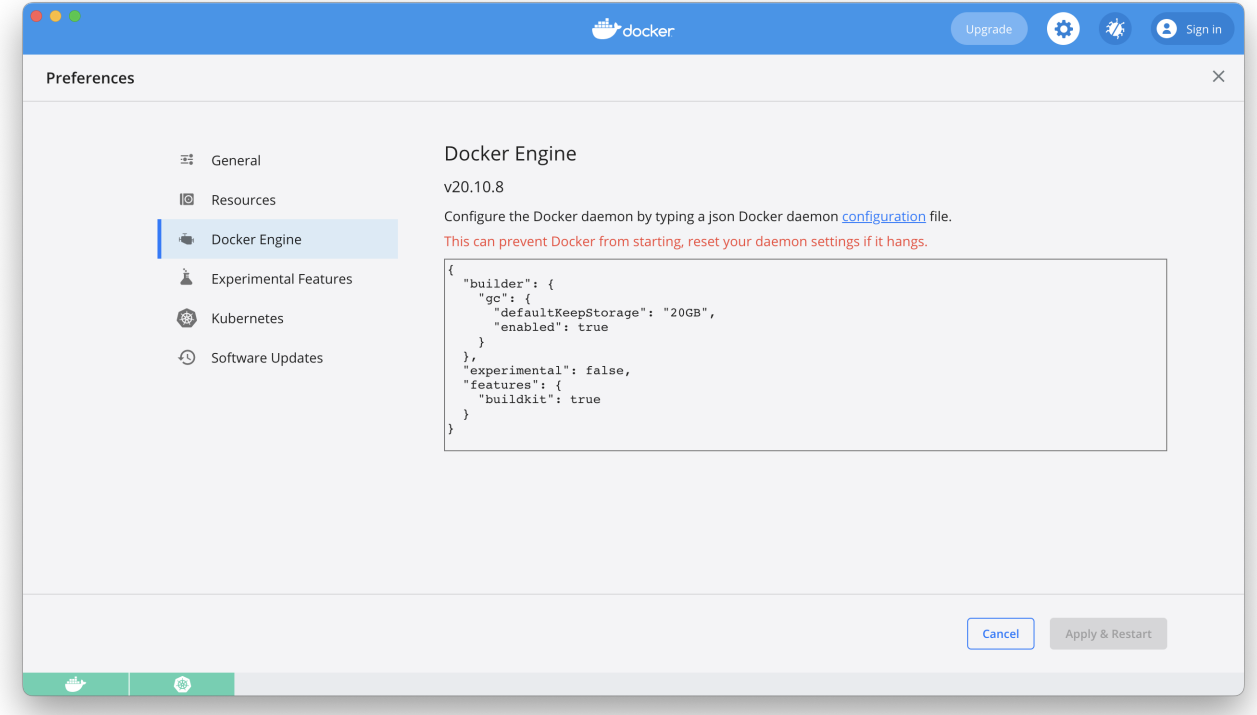

#### <span id="page-0-1"></span>Enable Experimental Features

■ Use the new Virtualization framework

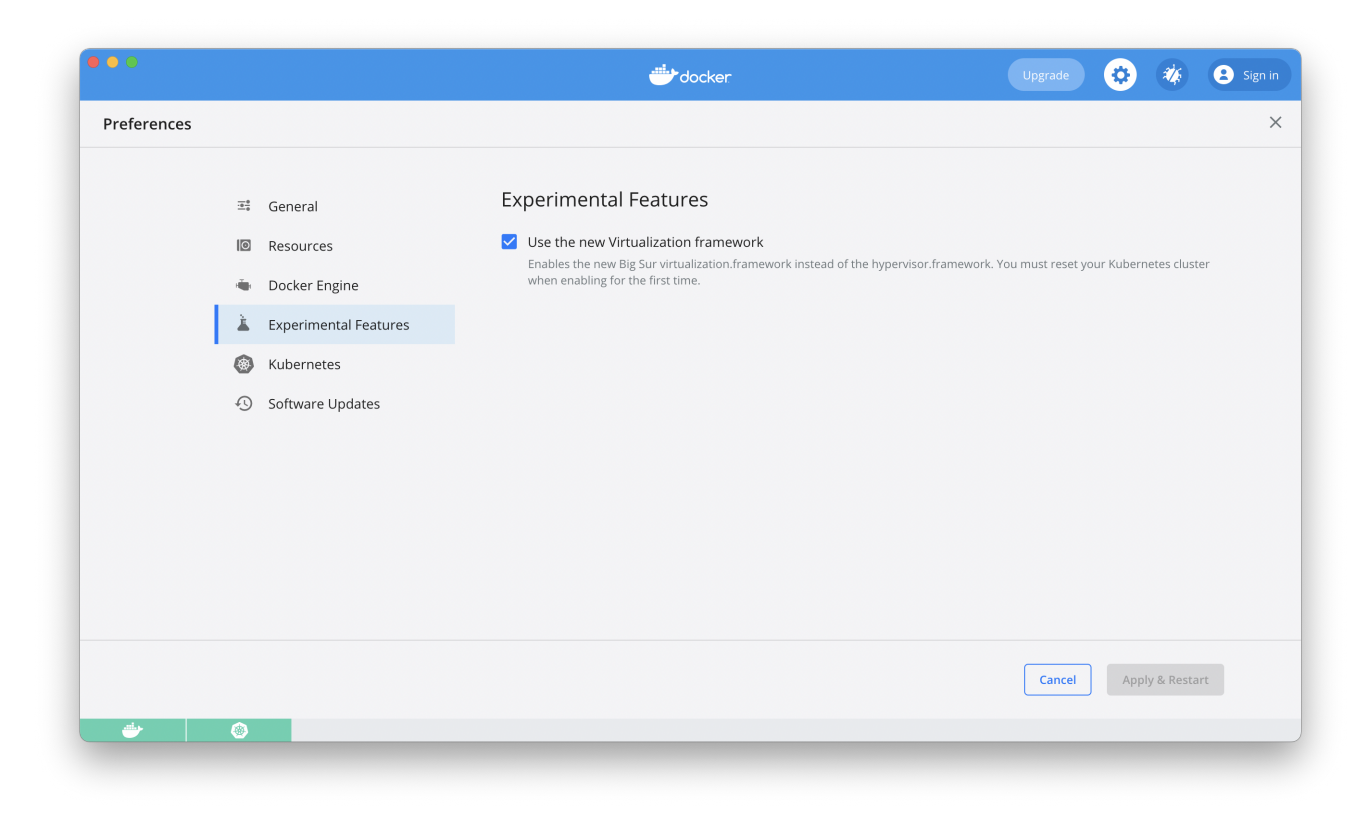

After enabling this feature, reset your Kubernetes network.

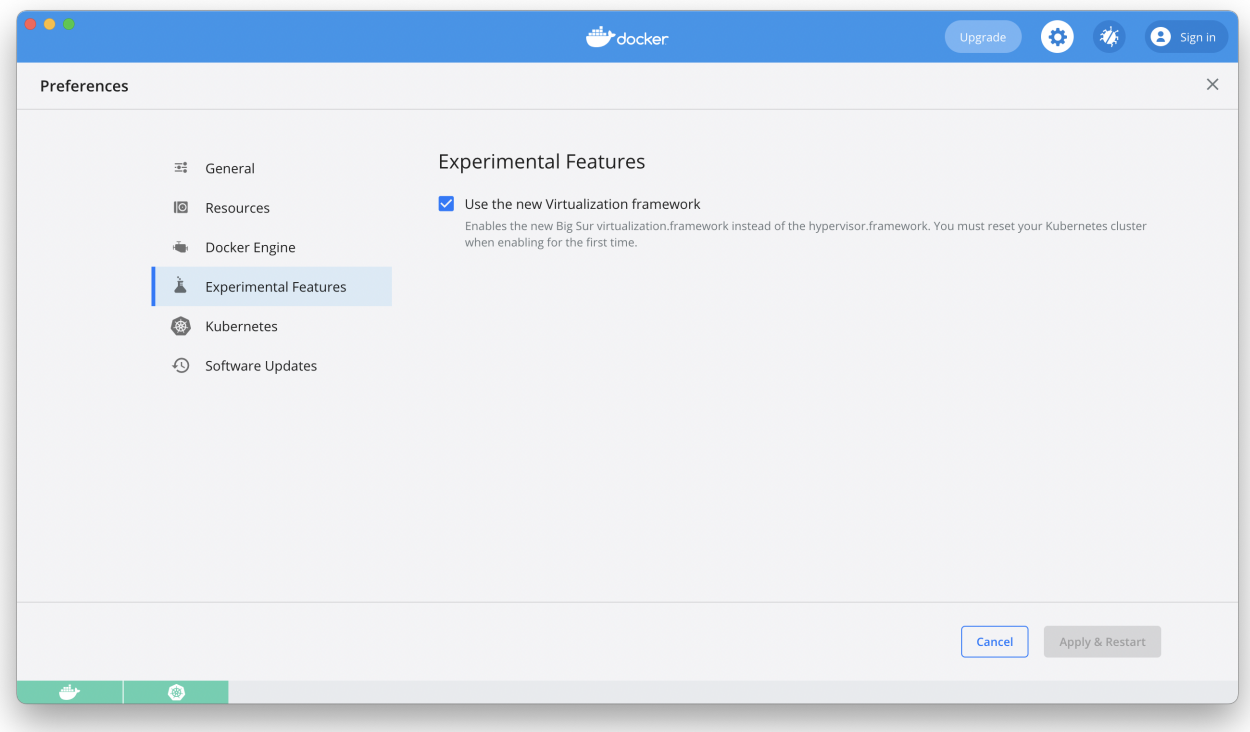

<span id="page-1-0"></span>Add Environment Variables

```
> vi ~/.zshrc
```

```
export DOCKER_BUILDKIT=1
export DOCKER_DEFAULT_PLATFORM=linux/arm64
```
## <span id="page-2-0"></span>Docker Build Errors

#### <span id="page-2-1"></span>**"failed to solve with frontend dockerfile.v0"**

**Error:**

```
 > [internal] load metadata for docker.io/ncyd/go-builder:latest:
------
failed to solve with frontend dockerfile.v0: failed to create LLB definition: pull access denied, repository 
does not exist or may require authorization: server message: insufficient_scope: authorization failed
```
**Solution**

Execute the following and rebuild

```
export DOCKER_BUILDKIT=0
export COMPOSE_DOCKER_CLI_BUILD=0
```
Testing seems to suggest that setting DOCKER\_BUILDKIT=0 is only required.

Add this export line to your ~/.zshrc file.

# <span id="page-2-2"></span>Building for ARM64

Specify platform of input image in Dockerfile

```
FROM --platform=linux/arm64 alpine:3.10
...
```